### **Table of Contents**

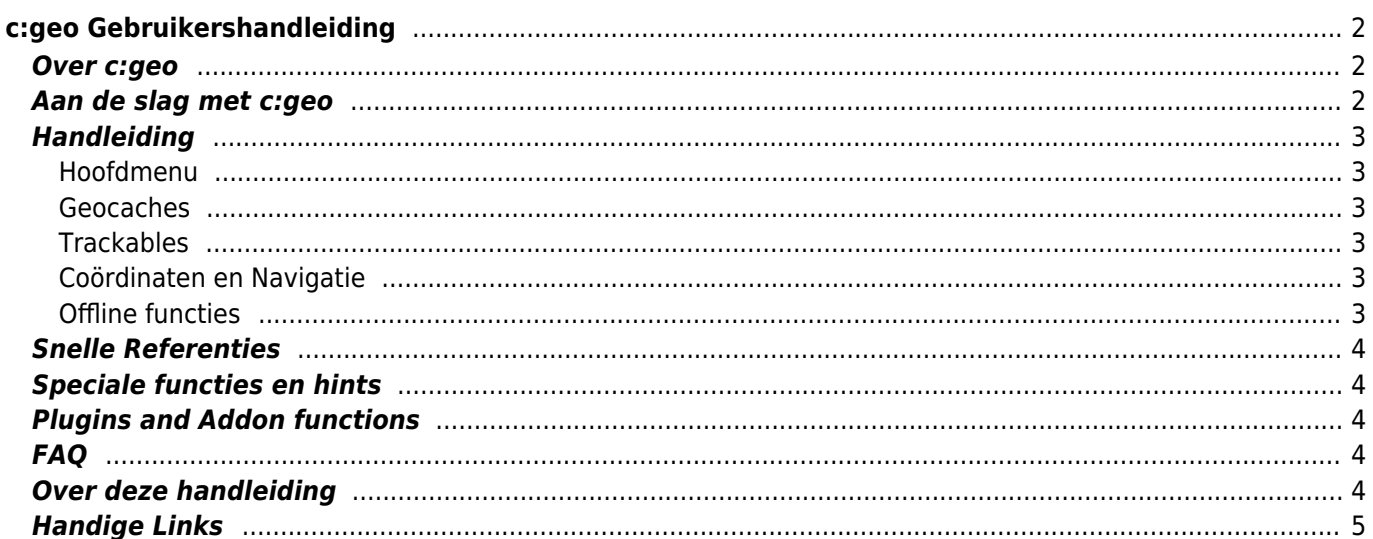

# <span id="page-1-0"></span>**c:geo Gebruikershandleiding**

#### **Welkom bij de c:geo online gebruikershandleiding!**

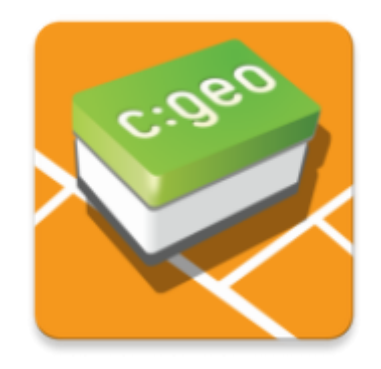

**Deze site is momenteel in bewerking!** Hoewel we de gebruikershandleiding nu als voltooid beschouwen, willen we graag eerst je feedback ontvangen. Als je informatie mist of onvolledige of verkeerde beschrijvingen ziet, geef ons je [feedback](mailto:support@cgeo.org?subject=User Guide Feedback)!

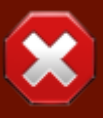

We zijn begonnen deze gids te vertalen naar andere talen. We hebben medewerkers nodig die ons willen helpen deze handleiding in hun moedertaal te vertalen. Als je ons wilt helpen, [laat het ons](mailto:support@cgeo.org?Subject=User Guide Translation)

De Nederlandse versie is compleet vertaald, maar moet er moet nog een eindcontrole plaatsvinden. Er kunnen hier en daar nog fouten in staan.

### <span id="page-1-1"></span>**Over c:geo**

c:geo is een open source, volledig functionele, altijd kant-en-klare niet-officiële client voor geocaching.com en biedt basisondersteuning voor andere geocaching-platforms (zoals OpenCaching). Het vereist geen webbrowser of andere vormen van export - installeer het gewoon en begin meteen.

c:geo is alleen een clienttoepassing voor geocaching en is niet gekoppeld aan een specifieke geocachingserviceprovider.

### <span id="page-1-2"></span>**Aan de slag met c:geo**

- [Installatie en updaten van c:geo](https://cgeo.droescher.eu/nl/installation) Hoe en waar kan c:geo worden geïnstalleerd en worden geüpdatet?
- [c:geo toestemming machtigingen op apparaten](https://cgeo.droescher.eu/nl/installation#permissions)  Waarom heeft c:geo de gevraagde machtigingen nodig op je apparaat?
- [Eerste stappen met c:geo](https://cgeo.droescher.eu/nl/firststeps)  Starten van de app en het authentiseren van de geocaching services
- [Basisgebruik van c:geo](https://cgeo.droescher.eu/nl/basicuse) Wat is Geocaching en hoe vind je jouw eerste geocache met c:geo?

### <span id="page-2-0"></span>**Handleiding**

#### <span id="page-2-1"></span>**Hoofdmenu**

- [Hoofdscherm](https://cgeo.droescher.eu/nl/mainmenu/start) De functies van het hoofdmenu.
- [Menu bovenste balk](https://cgeo.droescher.eu/nl/mainmenu/start#top_bar_menu) De functies in het menu in de bovenste sectie van het hoofdscherm.
- [Live kaart](https://cgeo.droescher.eu/nl/mainmenu/livemap) De live kaart van geocaches
- [Dichtbij zoeken](https://cgeo.droescher.eu/nl/mainmenu/lists#cache_list)  Zoek naar caches in de buurt
- [Opgeslagen caches](https://cgeo.droescher.eu/nl/mainmenu/lists) Lokaal opgeslagen geocaches
- [Zoeken](https://cgeo.droescher.eu/nl/mainmenu/search) Zoek naar Geocaches en Trackables
- [Ga naar](https://cgeo.droescher.eu/nl/mainmenu/goto) Directe navigatie naar willekeurige coördinaten
- [Algemeen Cache Type Filter](https://cgeo.droescher.eu/nl/mainmenu/globaltypefilter)  Filtering van cache typen
- [Status info](https://cgeo.droescher.eu/nl/mainmenu/start#bottom_section)  De status informatie die getoond wordt in de onderste sectie van het hoofdscherm
- [Instellingen](https://cgeo.droescher.eu/nl/mainmenu/settings)  Configureer de applicatie

#### <span id="page-2-2"></span>**Geocaches**

- [Geocache details](https://cgeo.droescher.eu/nl/cachedetails) Uitleg over de geocaching details pagina
- [Het loggen van Geocaches](https://cgeo.droescher.eu/nl/logging) Het loggen van je Geocaching vondsten

#### <span id="page-2-3"></span>**Trackables**

- [Trackable details](https://cgeo.droescher.eu/nl/trackabledetails) Uitleg over de trackable pagina's
- [Trackable loggen](https://cgeo.droescher.eu/nl/loggingtb) Verwerken en loggen van Trackables

#### <span id="page-2-4"></span>**Coördinaten en Navigatie**

- [Coördinaten invoer scherm](https://cgeo.droescher.eu/nl/coordinatedialog) Uitleg over het invoeren van coördinaten
- [Waypoint Calculator](https://cgeo.droescher.eu/nl/coordinatedialog#waypoint_calculator)  Gebruik van de waypoint calculator
- [Navigatie](https://cgeo.droescher.eu/nl/navigation)  Uitleg van de ondersteunde navigatiemethoden en hulpmiddelen
- [Kompas](https://cgeo.droescher.eu/nl/compass)  Gebruiken van het kompas

#### <span id="page-2-5"></span>**Offline functies**

- [Offline caching](https://cgeo.droescher.eu/nl/offline)  Offline gebruik
- [GPX import](https://cgeo.droescher.eu/nl/offline#gpx_import)  Importeren van caches uit GPX bestanden
- [Pocket queries](https://cgeo.droescher.eu/nl/mainmenu/pocketquery)  Bekijken en importeren van Pocket Queries
- [Offline loggen](https://cgeo.droescher.eu/nl/offline#offline_logging)  Offline loggen van caches
- [Veldnotities](https://cgeo.droescher.eu/nl/offline#field_note_export)  Exporteren van veldnotities
- [Offline kaarten](https://cgeo.droescher.eu/nl/offline#offline_maps)  Gebruik van offline kaarten

### <span id="page-3-0"></span>**Snelle Referenties**

- [Geocache typen](https://cgeo.droescher.eu/nl/cacheicons)
- [Geocache markering pictogrammen](https://cgeo.droescher.eu/nl/cachemarkers)
- [Waypoint typen](https://cgeo.droescher.eu/nl/cachedetails#waypoint_types)
- [Kaartbronnen](https://cgeo.droescher.eu/nl/mapsources)
- **[Beperkingen voor basisleden](https://cgeo.droescher.eu/nl/basicmembers)**
- [Cooördinaat formaten](https://cgeo.droescher.eu/nl/coordformat)
- [Attributen](https://cgeo.droescher.eu/nl/attributes)
- [Hulpprogramma's](https://cgeo.droescher.eu/nl/mainmenu/utilityprograms)

### <span id="page-3-1"></span>**Speciale functies en hints**

- [Geocaching gerelateerde links](https://cgeo.droescher.eu/nl/intents)
- [Caches delen met NFC](https://cgeo.droescher.eu/nl/nfc)
- [Verborgen functies in c:geo](https://cgeo.droescher.eu/nl/hiddenfunctions)
- [Gebruik van send2cgeo](https://send2.cgeo.org)
- [Spoiler afbeeldingen naar c:geo synchroniseren](https://cgeo.droescher.eu/nl/spoilersync)
- [Waypoints gemaakt uit coördinaten in persoonlijke notities\\*](https://cgeo.droescher.eu/nl/notecoords)
- [Snelle toegang en widgets gebruiken als snelkoppelingen voor sommige c: geo-functies](https://cgeo.droescher.eu/nl/quick_widgets)\*

# <span id="page-3-2"></span>**Plugins and Addon functions**

- [Contacts plugin](https://cgeo.droescher.eu/nl/contacts)  c:geo contacten plugin\*
- [Brouter](https://cgeo.droescher.eu/nl/brouter) Gebruik maken van brouter met c:geo\*

### <span id="page-3-3"></span>**FAQ**

Als je een speciaal probleem of fout hebt, kijk dan ook eens naar onze [FAQ](http://faq.cgeo.org) om een oplossing te vinden.

### <span id="page-3-4"></span>**Over deze handleiding**

- [Help deze handleiding vertalen!](https://cgeo.droescher.eu/nl/translation)
- [Download een PDF versie van deze handleiding](https://cgeo.droescher.eu/nl/ebook_help)

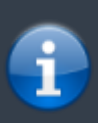

Aangezien c:geo voortdurend geavanceerd en bijgewerkt wordt, is het mogelijk dat deze gebruikershandleiding niet de meest recente wijzigingen toont of vooruitloopt op de actuele c:geo versie.

# <span id="page-4-0"></span>**Handige Links**

- [c:geo Startpagina](http://www.cgeo.org)
- [c:geo op Facebook](https://www.facebook.com/android.geocaching)
- [c:geo on Twitter](https://twitter.com/android_gc)
- [c:geo Ontwikkeling op GitHub](https://github.com/cgeo/)
- [Doe mee en draag bij aan de c:geo-ontwikkeling!](http://www.cgeo.org/development)
- [Doneren via PayPal](https://www.paypal.com/cgi-bin/webscr?cmd=_s-xclick&hosted_button_id=AQBS7UP76CXW2)